## ●課題の提出

先生から出された課題の内容を確認し、課題の提出を行います。

1.[課題提出]ボタンをクリックします。

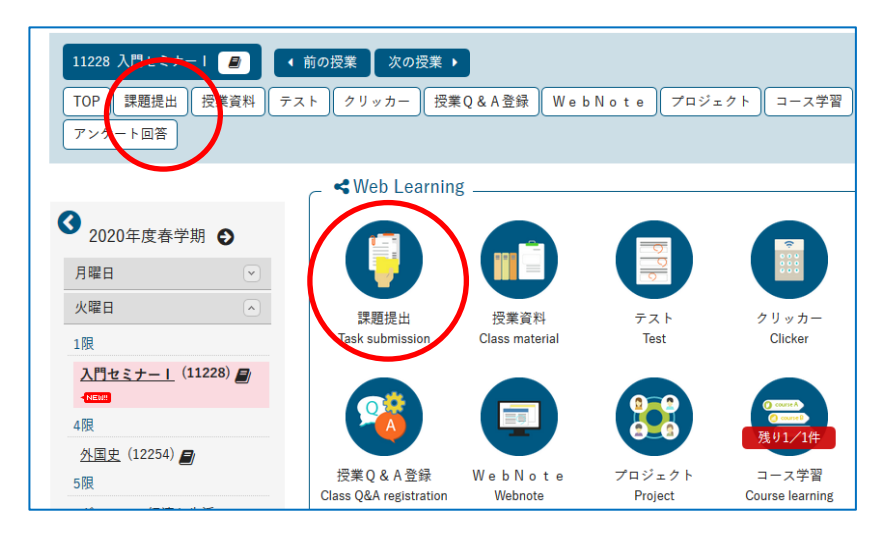

2.[課題一覧]画面で、課題名をクリックします。

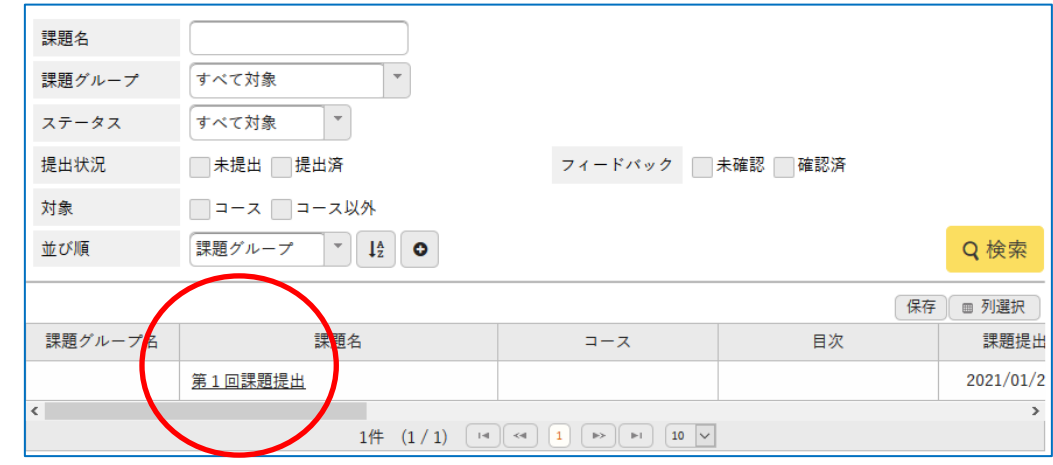

- 3.課題の内容を確認し、提出内容を記入、または添付ファイルを添付し、[確定]をクリックします。
	- ◆Web提出の場合

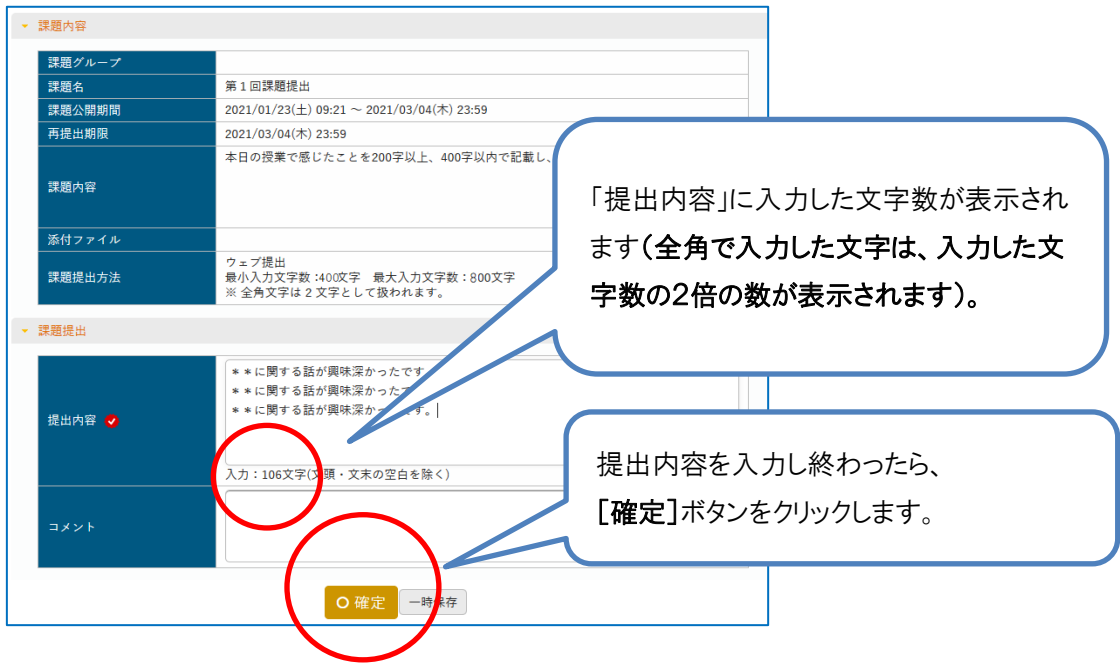

## ◆ファイル提出の場合

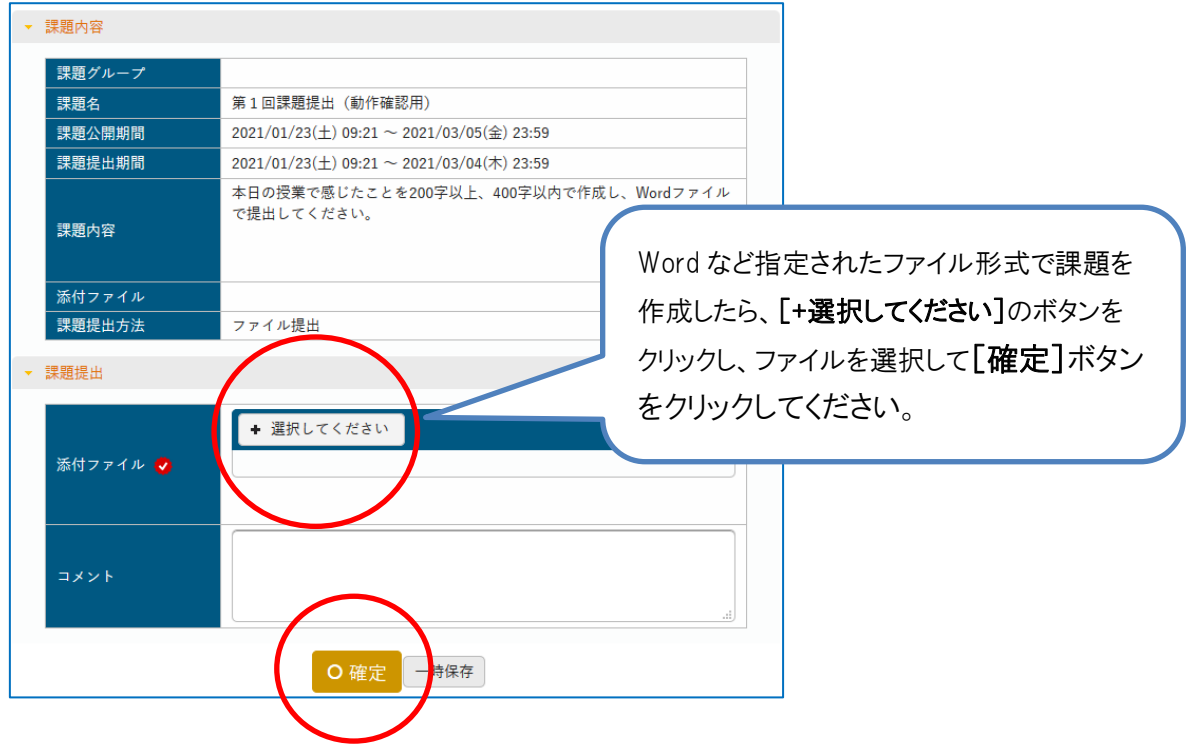